# PPE Grant for Wisconsin Residential Providers Serving Family Care, Partnership, PACE and IRIS

Overview

3/3/2021

# Landing Page for <a href="http://wispppegrant.com">http://wispppegrant.com</a>: This page will be displayed until the application window has opened (through 3/7/2021)

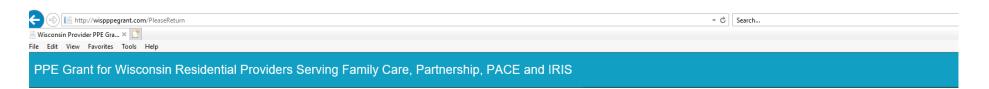

#### Start A Grant Application

Welcome!

This portal allows certain Wisconsin Residential Providers who are contracted with Community Care, iCare, Inclusa, Lakeland Care and/or MyChoice Wisconsin to apply for grant funding to assist with the cost of Personal Protective Equipment.

This project is funded through a supplement to the Hospital Preparedness Program (HPP) Cooperative Agreement from the Assistant Secretary for Preparedness and Response (ASPR). Funding paid under this grant will be included on 1099s provided by MCOs to recipients. Please consult your tax professional to determine tax and audit implications.

#### Applications will only be accepted from 03/08/2021 to 04/02/2021. Late applications will not be considered.

This website was created by Community Care, Inc. on behalf of Community Care, iCare, Inclusa, Lakeland Care, and MyChoice Wisconsin under a contract with the State of Wisconsin Department of Health Service for the purpose of soliciting applications for grant funding from qualified organizations.

Hosting partner Comstar www.comstar.biz

WPPGA version 1.01 @ Copyright 2021 - Community Care Inc. All Rights Reserved.

# Getting Started - <a href="http://wispppegrant.com">http://wispppegrant.com</a> : <a href="http://wispppegrant.com">After 3/7/31</a> providers will see this page to start a grant application.

| isconsin Residential Prov                                                                                                    | viders Serving Family Care, Partnership, PACE and IRIS                         |                                                                                                    |                                                                |
|----------------------------------------------------------------------------------------------------|--------------------------------------------------------------------------------|----------------------------------------------------------------------------------------------------|----------------------------------------------------------------|
| Welcome!  This portal allows certain Wisconsin Residential Providers who are contracted with Community Care, iCare, Inclusa, Lakeland Care and/or MyChoice Wisconsin to apply for grant  immediately sent from |                                                                                | address, clicks on the "Send to" button and a confirmation email is immediately sent from <a href="mailto:noreply@wisppegrant.gov">noreply@wisppegrant.gov</a> to the |                                                                |
|                                                                                                    |                                                                                | Reply (2 Reply All ) Forward (3 IM)  Mon 3/1/2021 2:32 PM                                                                                                    | oplication <noreply@wisppegrant.gov></noreply@wisppegrant.gov> |
|                                                                                                    | WPPGA version 1.01 ⊚ Copyright 2021 - Community Care Inc. All Rights Reserved. |                                                                                                    | PPGA Application is: XOPNC7PA8G Your minutes.                  |

## Getting Started - <a href="http://wispppegrant.com">http://wispppegrant.com</a>: The confirmation page.

#### Wisconsin Residential Providers Serving Family Care, Partnership, PACE and IRIS

#### Start A Grant Application

Welcome!

This portal allows certain Wisconsin Residential Providers who are contracted with Community Care, iCare, Inclusa, Lakeland Care and/or MyChoice Wisconsin to apply for grant funding to assist with the cost of Personal Protective Equipment.

This project is funded through a supplement to the Hospital Preparedness Program (HPP) Cooperative Agreement from the Assistant Secretary for Preparedness and Response (ASPR). Funding paid under this grant will be included on 1099s provided by MCOs to recipients. Please consult your tax professional to determine the additional implications.

Applications will only be accepted from 03/08/2021 through 04/02/2021. Late applications will not be considered.

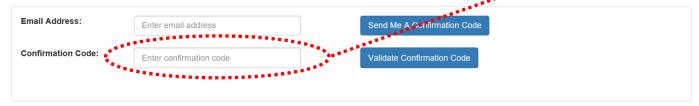

This website was created by Community Care, Inc. on behalf of Community Care, iCare, Inclusa, Lakeland Care, and MyChoice Wisconsin under a contract with the State of Wisconsin Department of Health Service for the purpose of soliciting applications for grant funding from qualified organizations.

Hosting partner: Comstar www.comstar.biz

Provider enters the confirmation code.

**TIP**: It may be easiest to "copy and paste" from the email.

WPPGA version 1.01 © Copyright 2021 - Community Care Inc. All Rights Reserved.

## Getting Started - <a href="http://wispppegrant.com">http://wispppegrant.com</a>: Beginning the application.

#### **Grant Application** After the provider enters their Email Address: name, the name of their carl.wilhelm@communitycareinc.org organization and the number of Confirmation Code: 1NIH7UJLXR locations, they must select the check box to continue. Name of Person Enter name Completing Application: Legal Name of Enter entity name Contract Entity: **Number of Locations:** Enter count View details button brings up a window showing the "Grant ์ ที่สิ่งฮ the อาเมอานับ to complete this อุดิติเดือน่างาน and all information provided in this application is true and complete. Our Application Details" from the organization is qualified to apply for this grant by virtue of having a fully executed contract with one of the following of the following managed care organizations: Community Care, iCare, Inclusa, Lakeland, or MyChoice Wisconsin. We have landing page. incurred, are incurring or will incur expenses for personal protective equipment necessary for serving residents who are

This website was created by Community Care, Inc. on behalf of Community Care, iCare, Inclusa, Lakeland Care, and MyChoice Wisconsin under a contract with the State of Wisconsin Department of Health Service for the purpose of soliciting applications for grant funding from qualified organizations.

# Getting Started - <a href="http://wispppegrant.com">http://wispppegrant.com</a>: Completing the application.

| lacksquare Check the box to confirm the                                                                                                    | following is true                                                                                                    |                                                                                                    |  |
|----------------------------------------------------------------------------------------------------|----------------------------------------------------------------------------------------------------|----------------------------------------------------------------------------------------------------|--|
| organization is qualified to app<br>following managed care organ<br>incurred, are incurring or will i<br>enrolled in Family Care, Fami<br>View Details |                                                                                                    | Provider has the ability to select all that apply to the contracting entity. Note that there are instructions below many of the questions. |  |
| Provider Type:                                                                                                    | ☐ Certified Adult Family Home ☐ Community Based Residential Facility (CBRF)                                                                                                    | questions.                                                                                                    |  |
| F.,                                                                                                    | ☐ Licensed Adult Family Home ☐ Residential Care Apartment Complex (RCAC)  Please select all provider types that may apply for your organization.                                                                  | There is a drop down list for this                                                                                                    |  |
| MCO:                                                                                                    | Select an MCO  Please select one of the Managed Care Organizations with whorn you have a fully executed contract.                                                                                                 | <ul> <li>selection allowing providers to select<br/>whichever MCO they would prefer.</li> </ul>                                            |  |
| Tax ID or SSN:                                                                                                    | Enter Tax ID or SSN  Show Tax ID  The Tax ID or SSN must be 9 digits long containing only numerical digits (No)                                                                                                   | The tax ID or SSN will be not be displayed unless the provider clicks                                                                      |  |
| Resident count across all locations:                                                                                                    | Enter count                                                                                                    | on the Show Tax ID button.                                                                                                    |  |
|                                                                                                    | Enter how many qualified residents are at your facilities as of today's date. Qualified residents must be enrolled in Family Care, Family Care Partnership, PACE or IRIS on the date you submit this application. |                                                                                                    |  |
| Confirm Email Address:                                                                                                    | Re-enter email address                                                                                                    |                                                                                                    |  |
|                                                                                                    | Reenter your email address as confirmation that all of the information entered is true.                                                                                                    |                                                                                                    |  |
|                                                                                                    | Submit Application Cancel and Return to Home Page                                                                                                    |                                                                                                    |  |

## Getting Started - <a href="http://wispppegrant.com">http://wispppegrant.com</a>: Submitting the application.

| ☑ Check the box to confirm the following is true                                                  |                                                                                                    | After the provider selects "submit" the site will compare the                                                                                                    |
|---------------------------------------------------------------------------------------------------|----------------------------------------------------------------------------------------------------|----------------------------------------------------------------------------------------------------|
| organization is qualified to ap<br>following managed care orga<br>incurred, are incurring or will | bete this application and all information provided in this application is true and complete. Our oply for this grant by virtue of having a fully executed contract with one of the following of the nizations: Community Care, iCare, Inclusa, Lakeland, or MyChoice Wisconsin. We have incur expenses for personal protective equipment necessary for serving residents who are ily Care Partnership, PACE or IRIS. | Tax ID entered any previous applications to prevent multiple applications. If it matches a previous application it will provide and error message. The user can re-enter their ID.  When everything seems to be correct a confirmation email |
| Provider Type:                                                                                    | ☐ Certified Adult Family Home ☐ Community Based Residential Facility (CBRF) ☐ Licensed Adult Family Home ☐ Residential Care Apartment Complex (RCAC)                                                                                                    | will be sent to the user. It will confirm their successful completion, provide and ID number for their application and include the MCO selected.                                                                                             |
| MCO:                                                                                              | Please select all provider types that may apply for your organization.  Select an MCO  Please select one of the Managed Care Organizations with whom you have a fully executed contract.                                                                                                    |                                                                                                    |
| Tax ID or SSN:                                                                                    | Enter Tax ID or SSN  Show Tax ID  The Tax ID or SSN must be 9 digits long containing only numerical digits (No "-")                                                                                                    |                                                                                                    |
| Resident count across all locations:                                                              | Enter how many qualified residents are at your facilities as of today's date.  Misconust be enrolled in Family Care, Family Care Partnership, PACE or IRIS or                                                                                                    | ্ৰ Forward র্ক্টাM<br>/2021 5:21 AM<br>consin PPE Grant Application <noreply@wisppegrant.gov><br/>PE Grant Application - Successfully Completed</noreply@wisppegrant.gov>                                                                    |
| Confirm Email Address:                                                                            | Re-enter email address  Reenter your email address as confirmation that all of the information enter MCO: Comm  Submit Application  Carcel and Return to Home Page                                                                                                    | A Application was successfully submitted. Grant Application ID: 37 unity Care                                                                                                    |